#### **Mp3Randomizer Crack Keygen Full Version Free Download 2022**

### [Download](http://evacdir.com/.ZG93bmxvYWR8Y0k3TVdFd2JueDhNVFkxTkRVeU1qRXhNSHg4TWpVNU1IeDhLRTBwSUZkdmNtUndjbVZ6Y3lCYldFMU1VbEJESUZZeUlGQkVSbDA.mabry?hennepin=retention&TXAzUmFuZG9taXplcgTXA=jealously)

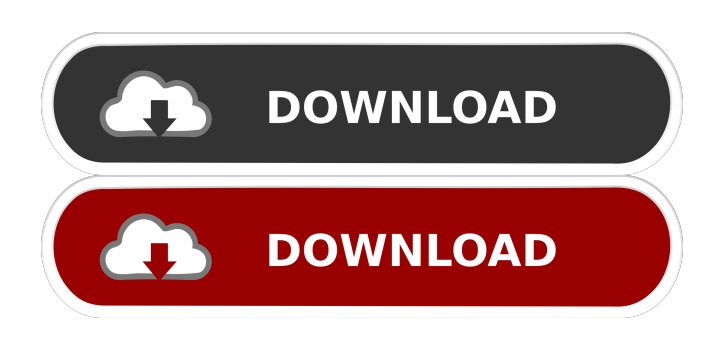

**Mp3Randomizer Crack+ Product Key**

Mp3Randomizer is an application created to copy MP3 music tracks to a removable storage device and randomize them for playback. Its easy-to-use interface enables it to be used by anyone with basic computer skills. Mp3Randomizer is free and without any additional costs. Easy to use interface No setup required, besides.NET Framework The

entire program's packed in just one.exe file that can be copied to a preferred directory on the local disk or to a removable storage unit, in order to seamlessly run Mp3Randomizer.

As for the interface, it's graphically minimalist but it's nevertheless easy to use. It displays all options offered by the program and, besides, it can be minimized to the system tray to become minimally invasive. VST (Virtual Studio Technology) effect not available Some of the VST effects included

by the program weren't available in the version that we tested. We're not sure what the cause for this issue may be, but users need to be aware of it in advance. Mp3Randomizer

Full Version Mp3Randomizer is an application created to copy MP3 music tracks to a removable storage device and randomize them for playback. Its easy-to-use interface enables it to be used by anyone with basic computer skills. Mp3Randomizer is free and without any additional costs. Easy to use interface No setup required, besides.NET

Framework The entire program's packed in just one.exe file that can be copied to a preferred directory on the local disk or to a removable storage unit, in order to seamlessly run Mp3Randomizer. As for the interface, it's graphically minimalist but it's nevertheless easy to use. It displays all options offered by the program and, besides, it can be minimized to the system tray to become minimally invasive. VST (Virtual Studio Technology) effect not available Some of the VST effects included by the program weren't available in the version that we tested. We're not sure what the cause for this issue may be, but users need to be aware of it in advance. Hacker News New York meetup scheduled for Sunday - nic $0 = == ==$  cschmidt It's been fun for us to be in New York for the last few years. We're

**Mp3Randomizer Free**

Convert text to macros. Misc Features:

Quickly resize pictures. Keyboard Shortcuts: Run Macro Wizard, Apply Macro or Create new Macro. Install now - FREE! PC Tools is a utility to quickly generate FTP, HTTP, and other account shortcuts for your PC. It also offers handy features for manually managing the accounts for easier access. PC Tools provides a simple intuitive interface that allows anyone with basic computer skills to create, edit and synchronize user-friendly FTP, HTTP, POP3, IMAP and SMTP account shortcuts on a Windows PC. The tool offers a quick and easy-to-use interface. The interface is divided into five tabs, each offering a different function. Once you run the tool, the menu is displayed with a list of accounts, as well as the number of the FTP/HTTP/POP3/IMAP/SMTP accounts that can be created. From the PC Tools interface you can select the desired account type by clicking on the corresponding button. When you select a type of account, a shortcut is created on the desktop for the target

account. After the shortcut is created, you can rename it and/or change its icon. You can also edit the shortcut, which involves changing the remote path or port to the remote server. You can use the tool for creating FTP, HTTP, and IMAP accounts. The tool can synchronize your accounts automatically in a single or multiple file format with FTP, HTTP, IMAP or SMTP protocols. The main difference between FTP and HTTP accounts is that a HTTP account can be used to access pages on the Internet, whereas an FTP account provides a way to connect to remote FTP servers. GetTunes is a fantastic freeware to test the compatibility of your iPod, iPhone or other Apple device with your favorite media player software. iPod software that works on your PC. Using GetTunes you can test your

iPod, iPhone or other Apple device with different media player software, and compare the results. The comparisons are made on the

basis of songs, playlists, albums and artists. The output consists of detailed report with all

the possible error details. If GetTunes finds errors, you can send them via email to the developer of the software. If the software is currently not available on the market, the report will contain a recommendation on the software that will work on your Apple device. Why GetTunes works so well. The 77a5ca646e

Mp3Randomizer is a simple application that can copy your MP3 audio tracks to a removable storage device and randomize them for playback. It facilitates a userfriendly interface and clear-cut options for accomplishing this task, making it accessible to all types of users, even those less experienced with audio processing software. No setup required, besides.NET Framework The entire program's packed in just one.exe file that can be copied to a preferred directory on the local disk or to a removable storage unit, in order to seamlessly run Mp3Randomizer. Just keep in mind that.NET Framework must be installed, since it was developed with the aid of this platform. Otherwise, it doesn't create files on the disk without asking for permission, nor add new entries to the Windows registry. A simple file deletion is enough to get rid of it. Simple GUI

# and options It doesn't put emphasis on graphical elements, adopting a standard.NET

Framework work instead. Although the interface looks rudimentary, it's very easy to use, as it displays all options put at your disposal. All you have to do is pick the source directory with the MP3 music files, as well as specify the removable storage to transfer them to. Worth noting is that the program doesn't work with other types of destinations. During the task, you can view two progress bars with the currently files and overall job. If it takes too long, it can be minimized to the systray to become minimally invasive and let you carry on with your normal PC activity without any interruptions. Afterward, you can view the songs on your media device to find out if they were randomized. Evaluation and conclusion Mp3Randomizer carried out file transfer jobs swiftly in our tests while remaining light on system resources consumption. Although it hasn't been updated for a long time, we haven't experienced

### compatibility issues on newer Windows. Download FreeDVD To Flv Converter Convert AVI, MP4, 3GP, ASF, MPEG to FLV and Audio to MP3. Download FreeAVI To FLV Converter Convert AVI, MPEG, MP4, 3GP to FLV and Audio to MP3. Download FreeAVI To FLV Converter Convert AVI, MP4, 3GP to FLV and Audio to MP3. Download FreeMP3 To FLV

Converter Convert MP3, AAC

**What's New in the Mp3Randomizer?**

I have been using a Windows 8.1 tablet recently (Wacom Cintiq) for my work. One of the key problems I have is that I like to go to "File" and just click on the default "Music" folder. The program then opens up in the default list view and the list displays in the order that I have selected for it. I like to change it to some other list view such as Alphabetical and just see the list in a different order. This would be much quicker

## than opening up the list (which takes a second or so to open) and then scrolling up or down to find the song that I want. It would be great if there was a setting where I could just open

the folder from the list view that I like and not have to select the folder first. My second question is about the song length. It appears that when you have more than one song that is less than 2 minutes, that the length is 30 seconds longer. When I have only one song that is less than 2 minutes, it is showing that it is 2:00 minutes in length. This is my problem area. I know that there is a setting that I can change but I'm wondering if I have the default setting correct. Is there a way to always open it in the format that I want and not have to manually go through and make sure that the folder is in a different order? Also, the song length of all of my songs is 30 seconds longer than the length that I see. Is there a setting to change this? I have been using a Windows 8.1 tablet recently (Wacom Cintiq) for my work. One of the key

problems I have is that I like to go to "File" and just click on the default "Music" folder. The program then opens up in the default list view and the list displays in the order that I have selected for it. I like to change it to some other list view such as Alphabetical and just see the list in a different order. This would be much quicker than opening up the list (which takes a second or so to open) and then scrolling up or down to find the song that I want. It would be great if there was a setting where I could just open the folder from the list view that I like and not have to select the folder first. My second question is about the song length. It appears that when you have more than one song that is less than 2 minutes, that the length is 30 seconds longer. When I have only one song that is less than 2 minutes, it is showing that it is 2:00 minutes in length. This is my problem area. I know that there is a setting that I can change but I'm wondering if I have the default setting correct. Is there a way to